## CMSC201 Computer Science I for Majors

#### Lecture 17 – File I/O (Continued)

All materials copyright UMBC and Dr. Katherine Gibson unless otherwise noted www.umbc.edu

#### Last Class We Covered

- Escape sequences
	- Uses a backslash (**\**)
- File I/O
	- How to open a file
		- For reading or writing
	- How to read lines from a file
- The **split()** function
	- To break a string into tokens

#### HONORS UNIVERSITY IN MARYLAND

#### Any Questions from Last Time?

#### Today's Objectives

- To review how to open and read from a file
- To learn the **join()** function – "Opposite" of the **split()** function
- To get more practice with File I/O
- To cover the different ways to write to a file
- To learn how to close a file

HONORS UNIVERSITY IN MARYLAND A N

#### Review from Last Class

### Using **open()**

- Which of these are valid uses of **open()**?
- **1.myFile = open(12, "r")**
- **2.fileObj = open("HELLO.txt")**
- **3.writeTo = open(fileName, "w")**
- **4."file" = open("test.dat", "R")**
- **5.theFile = open("file.dat", "a")**

### Using **open()**

• Which of these are valid uses of **open()**? **1.myFile = open(12, "r") 2.fileObj = open("HELLO.txt")**  $\mathbf{3. w_{\text{not a valid variable name}} (fi)$  a valid access mode **4."file" = open("test.dat", "R") 5.theFile = open("file.dat", "a")** ×  $\sqrt{2}$  $\sqrt{3}$ .  $\sqrt{\phantom{3}}$  not a valid variable name  $\sqrt{5}$ × not a valid string uppercase "**R**" is not a valid access mode

#### Three Ways to Read a File

- Write the code that will perform each of these actions using a file object called **fileIn**
- 1. Read the whole file in as one big long string
- 2. Read the first line of the file
- 3. Read the file in as a list of strings (each is one line)

#### Three Ways to Read a File

- Write the code that will perform each of these actions using a file object called **fileIn**
- 1. Read the whole file in as one big long string **bigString = fileIn.read()**
- 2. Read the first line of the file

#### **firstLine = fileIn.readline()**

3. Read the file in as a list of strings (each is one line) **stringList = fileIn.readlines()**

#### **Whitespace**

- There are two ways we know of to remove whitespace from a string
- The **strip()** function removes all leading and trailing whitespace (tabs, spaces, newlines) from a string **withoutWhitespace = myLine.strip()**
- The **split()** function can be used to remove all whitespace (including interior), creating a list of strings **tokens = myLine.split()**

HONORS UNIVERSITY IN MARYLAND A N

#### Splitting and Joining

#### Review: String Splitting

- The **split()** function can be used in two ways:
	- Break the string up by its whitespace
	- Break the string up by a specific character
- Both methods take in a single string, and return a list of one or more strings

**>>> names = "Avery Ben Chetra Emily"**

**>>> names.split()**

**['Avery', 'Ben', 'Chetra', 'Emily']**

#### Joining Strings

• We can also join a list of strings back together! – The syntax is very different from **split()** – And it only works on a list of strings

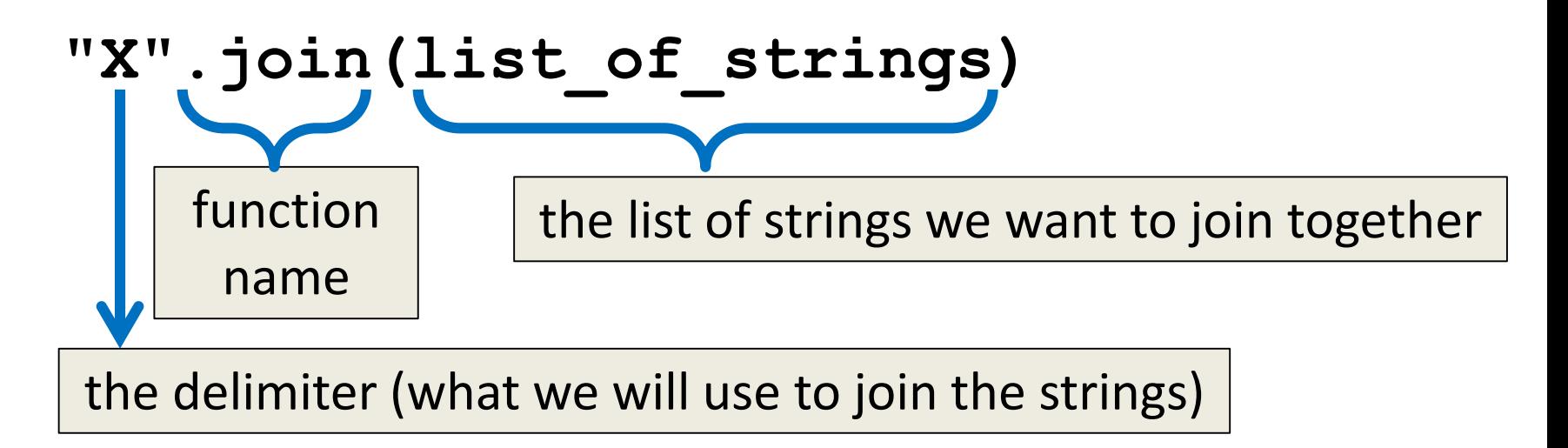

#### Example: Joining Strings

- **>>> names = ['Alice', 'Bob', 'Carl', 'Dana', 'Eve'] >>> "\_".join(names) 'Alice\_Bob\_Carl\_Dana\_Eve'**
- We can also use more than one character as our delimiter if we want

```
>>> " <3 ".join(names)
'Alice <3 Bob <3 Carl <3 Dana <3 Eve'
```
#### Practice: Joining

- Use **join()** to solve the following problems
- From **grades**, create a string that looks like **"A+, A, A-, B+, B, B-, C+, C, C-, D, F"**
- From **acronyms**, create a string that looks like **"OMG BRB LOL BBQ IDK BFF JK OMW FYI"**

HONORS UNIVERSITY IN MARYLAND A N

#### Splitting into Variables

#### Known (Formatted) Input

- *Known input* means that we know how the data inside a file will be formatted (laid out)
- For example, in workerHours.txt, we have:
	- The employee ID number
	- The employee's name
	- The hours worked over five days

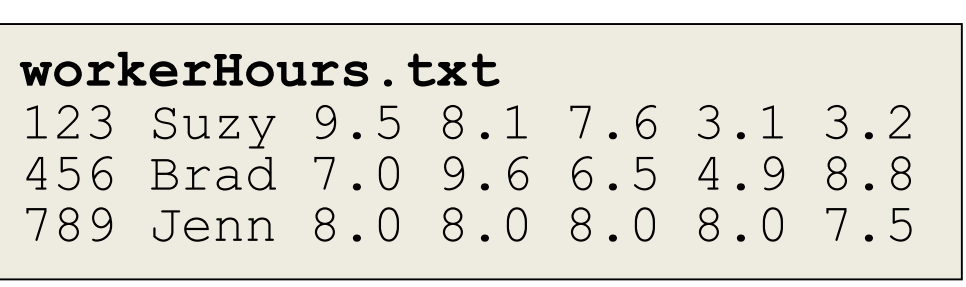

#### Splitting into Variables

• If we know what the input will look like, we can **split()** them directly into different variables

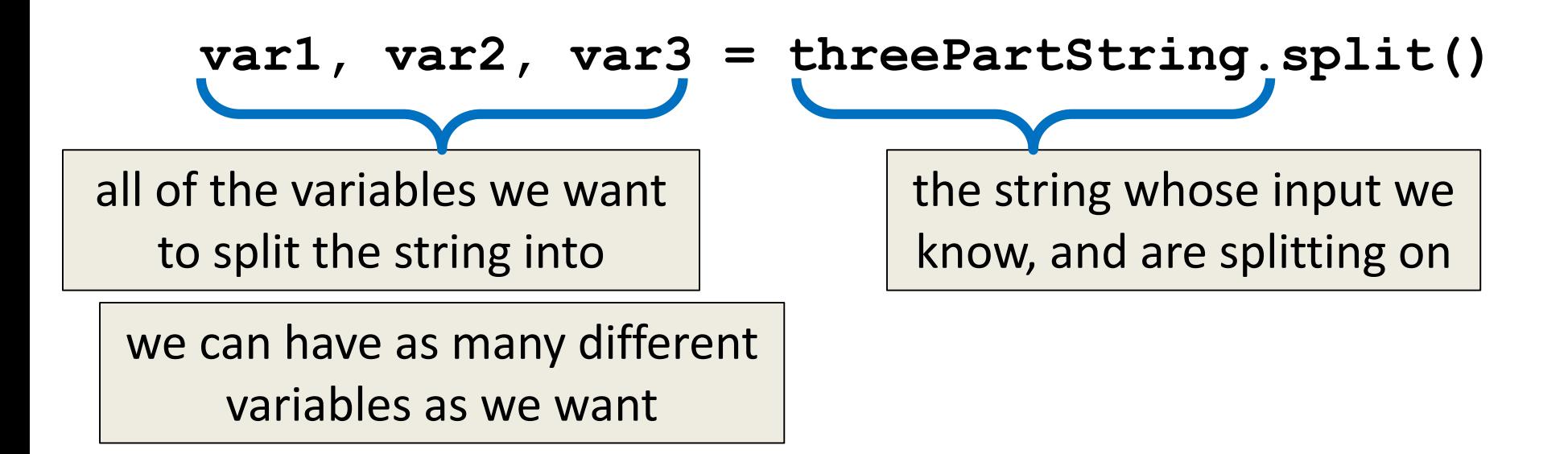

#### Example: Splitting into Variables

- **>>> s = "Jessica 31 647.28"**
- **>>> name, age, money = s.split()**
- **>>> name**
- **'Jessica'**
- **>>> int(age)**
- **31**
- **>>> float(money) 647.28**

we may want to convert some of them to something that's not a string

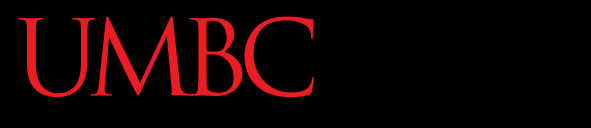

AN HONORS UNIVERSITY IN MARYLAND

#### Writing to Files

### Opening a File for Writing

- Use **open()** just like we do for reading – Provide the filename and the access mode
- **fileObj = open("output.txt", "w")**
	- Opens the file for writing
	- Wipes the contents!
- **fileObj = open("myNotes.txt" , "a")**
	- Opens the file for appending
	- Writes new data to the end of the file

#### Writing to a File

• Once a file has been opened, we can write to it – What do you think the function to write is called? **myFile.write( "hello world!" )**

• We can also use a string variable in **write() myFile.write( writeString )**

#### Details About **write()**

• **write()** only writes exactly what it's given! – This means whitespace (like **"\n"**) is up to you – Unlike **print()**, which adds a newline for you

**myFile = open("greeting.dat", "w") myFile.write("Hello\nWorld\n") myFile.close()**

#### Word of Caution

• Write can only take one string at a time!

• These won't work: **fileObj.write("hello", "my", "name") fileObj.write(17)** the first is multiple strings the second is an int, not a string Why does this work? concatenation creates one string casting turns the int into a string

Why don't these work?

• But this will: **fileObj.write("hello" + " my " + "name") fileObj.write(str(17))**

#### Closing a File

• Once we are done with our file, we close it –We do this for all files – ones that we opened for writing, reading, or appending!

#### **myFileObject.close()**

• Properly closing the file is important – why? – It ensures that the file is saved correctly

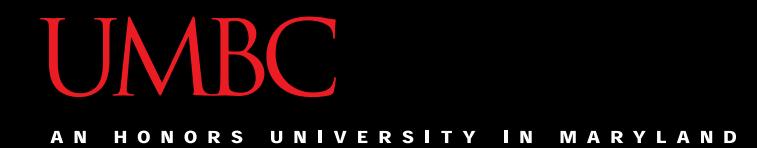

#### Time for…

# LIVECODING!!!

#### deSpacing

- Write a function that
	- Reads in from a file called "spaced.txt"
	- Counts how many whitespace (**\n**, **\t**, and **' '**) characters it has
	- Prints out the total count of whitespace characters
	- Creates a new file without any of the whitespace characters (called "unspaced.txt")

#### deSpacing: Output

• File: Available in Dr. Gibson's pub directory **/afs/umbc.edu/users/k/k/k38/pub/cs201/spaced.txt**

– Lots of tabs and spaces

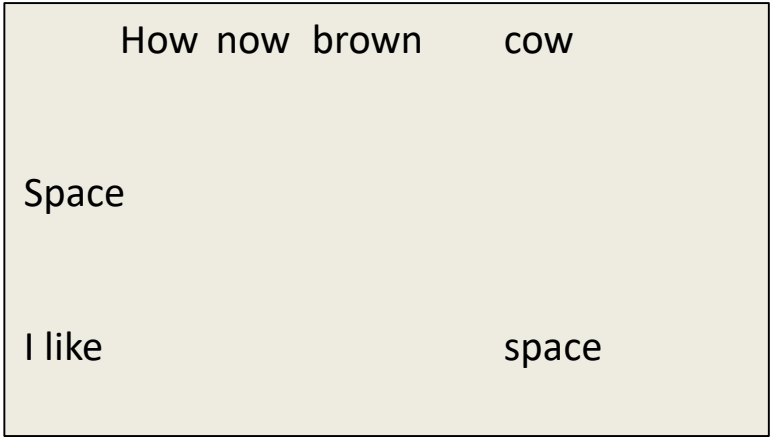

• Output:

**bash-4.1\$ python spaced.py**

**There were 44 spacing characters in the file**

#### Announcements

- Project 2 out on Blackboard
	- Design due Friday, April 14th @ 8:59:59 PM
	- Project due Friday, April 21st @ 8:59:59 PM
	- Uses 3D lists and file I/O
- Final exam is when?

– Friday, May 19th from 6 to 8 PM